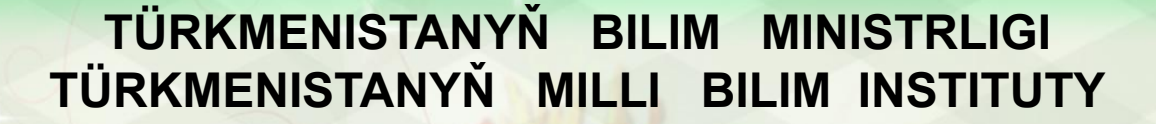

**OND END** 

大学のことを見る

**SALE OF STRAIGHTS** 

8

● 電話 ● 電話

金色的中出金色的中国中出金色的中国中出金色的金属中全的中国

## **INFORMATIKA 7**

(2) 中国中国 (1) 中国 (1) 中国 (1) 中国 (1) 中国 (1) 中国

Türkmenistanyň orta mekdepleriniň VII synplary üçin interaktiw-multimedia elektron gollanmasy

ASGABAT 2014

**MOHOOOOOHOOOOHOOOHO** 

Programmanyn prezentasiýalary döretmek mümkinçilikleri.

Renk shemasy we ülnüler

**PowerPoint prezentasiýa programmasynda prezentasiýanyň döredilişi:** Файл→Создать buýruklary berýäris ýa-da Ctrl+N klawişleri utgaşdyryp basmaly.

Bu ýerde slaýdlary döretmegiň dürli ülňüleri hödürlenýär.

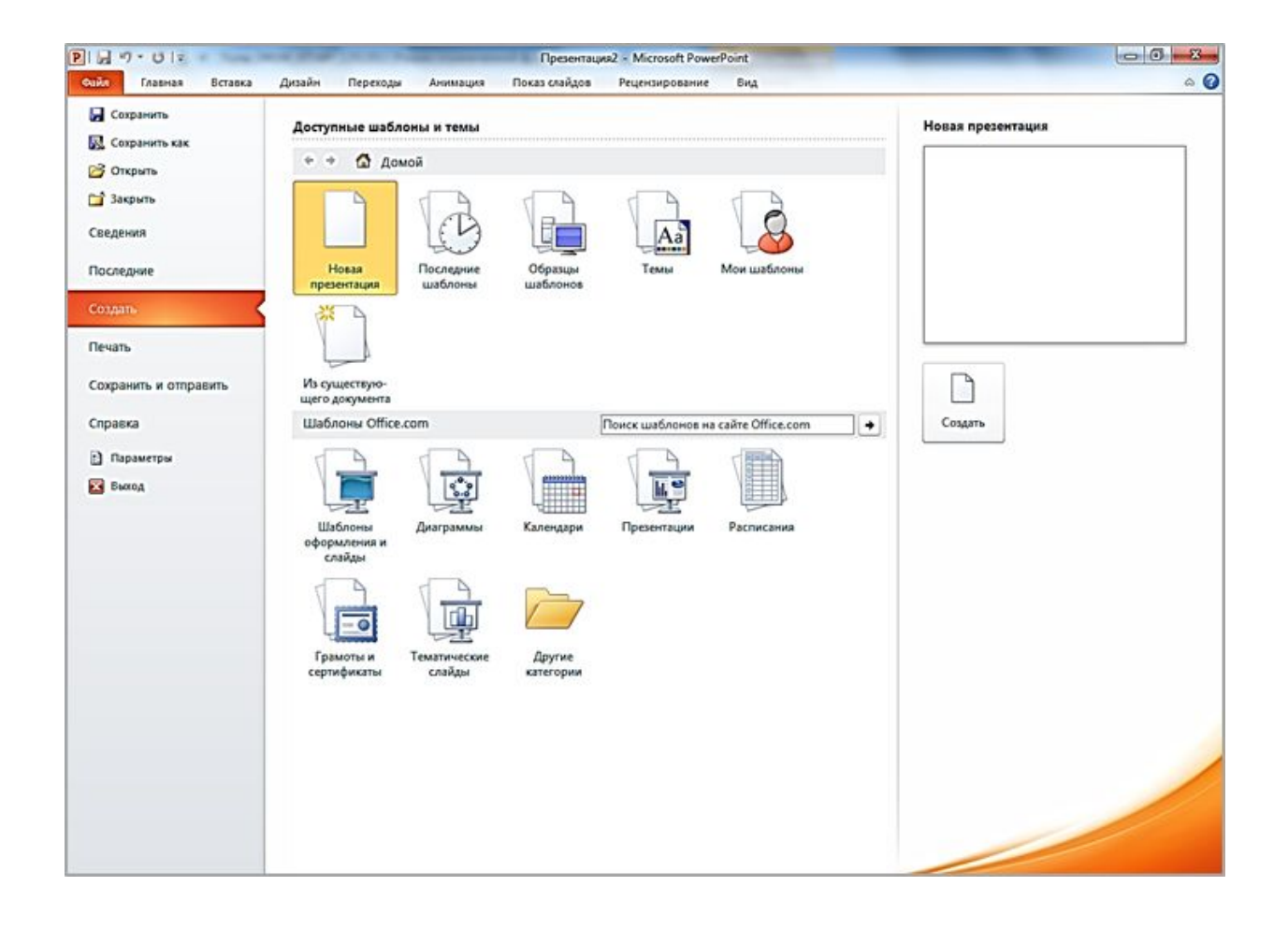

**Новая презентация→Создать** buýruklary bereliň. Mundan soňra slaýdlary döretmäge we redaktirlemäge niýetlenen **Обычный** kadasynda slaýd açylýar. **Slaýdyň maketi** dürli hili elementleriň ýerleşmek tertibini özünde saklaýar.

*Meselem: sözbaşylary, tekstleri, maglumatlary, suratlary we tablisalary, diagrammalary we ş.m. Maketde sözbaşylary, tekstleri, suratlary, tablisalary we ş.m. tertip boýunça ýerleşdirmek bolar.* 

**Slaýd döretmek.** Birinji slaýd üçin titul slaýdly maket peýda bolýar. Ol iki araçäkli gönüburçlukdan ybarat bolup, prezentasiýanyň adyny ýa-da dürli maglumatlary ýerleşdirmek üçin niýetlenendir .

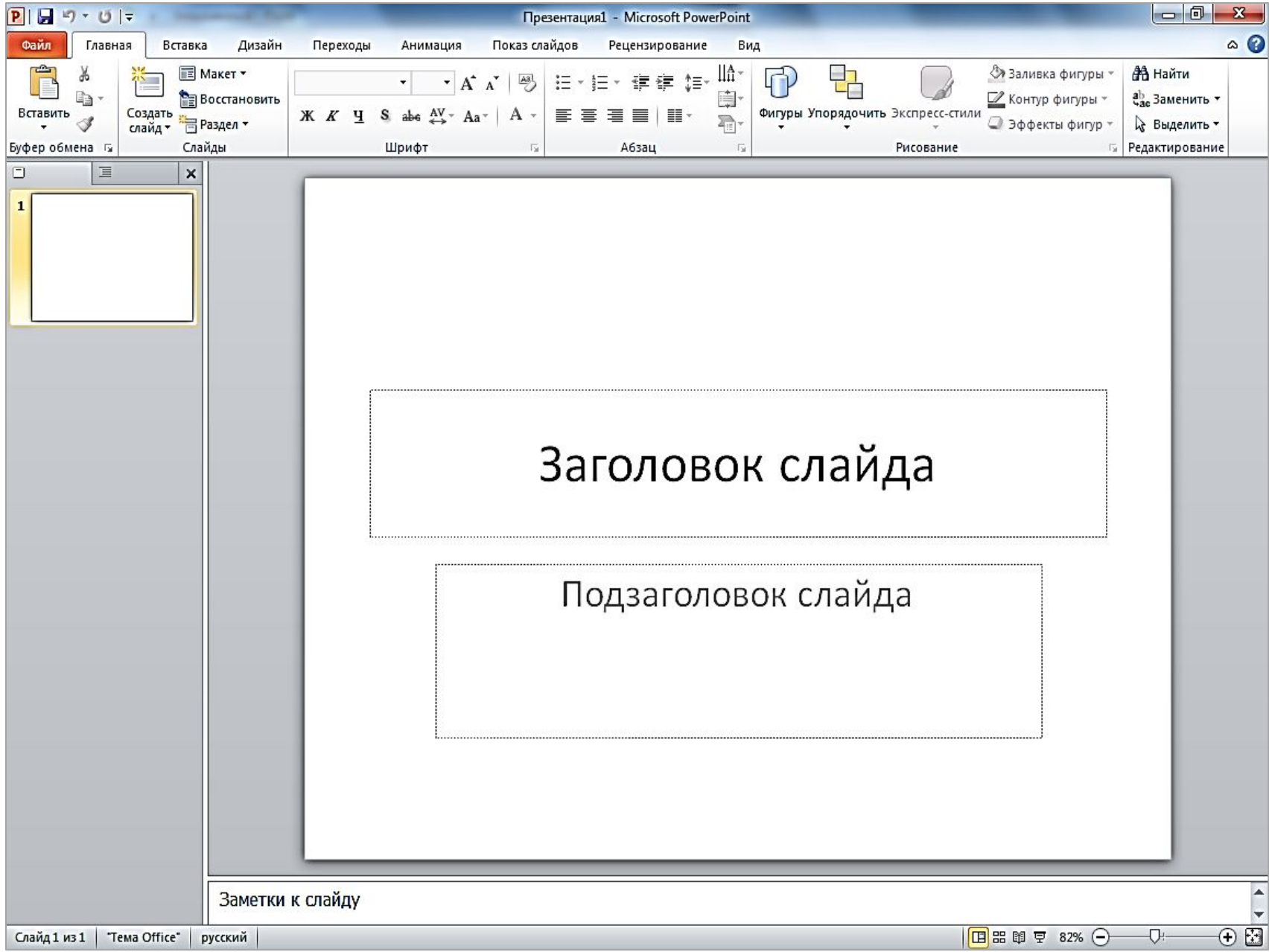

**Заголовок слайда** (slaýdyň sözbaşysy) tekstli gönüburçlugy syçanjyk bilen tapawutlandyryp, oňa NUSGAWY TÜRKMEN ŞAHYRLARY (Arial şriftde, 60 ölçegde, goýy, ortadan deňlenen) teksti girizeliň

**Подзаголовок слайда** tekstli gönüburçlugy tapawutlandyryp, ŞAHYRLAR BARADAKY MAGLUMATLAR TOPLUMY (Arial şriftde, 32 öçegde, adaty, ortadan deňlenen) teksti girizeliň.

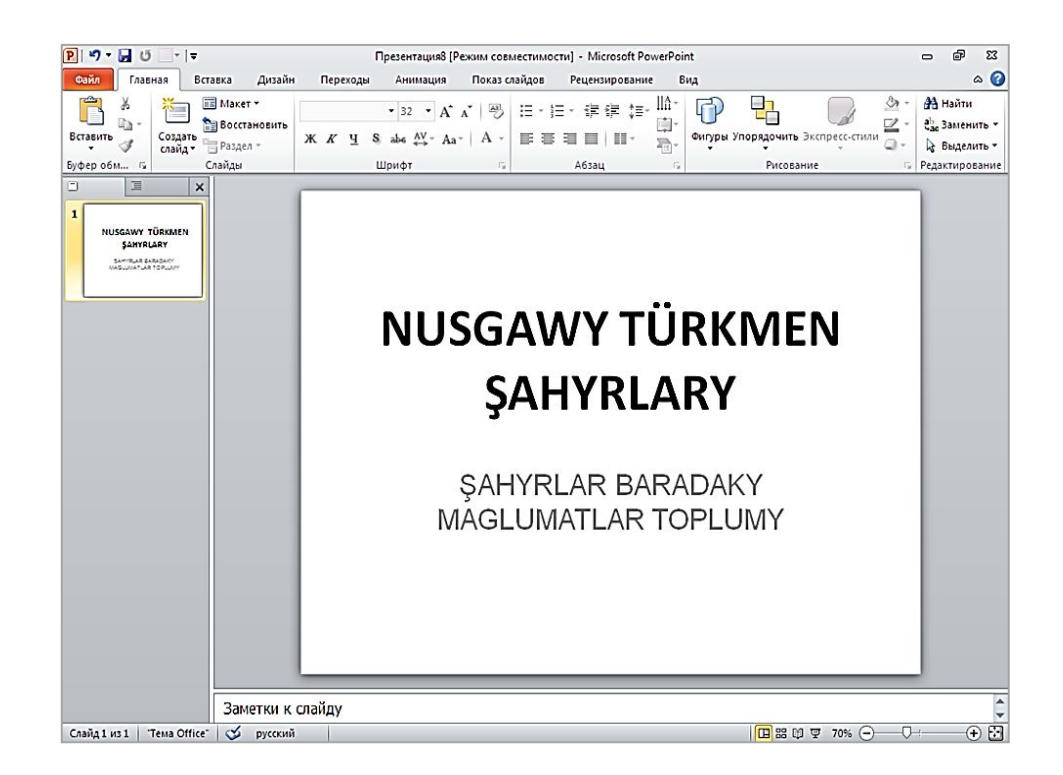

## **Bezeg ülňüleri (шаблоны оформления, темы)** ulanmak.

Taýýar ülňülerden peýdalanalyň.

 Onuň üçin **Дизайн** menýusynyň **Темы** panelinden ülňüleri, reňk shemasyny, tekstiň şriftini we reňkini, ülňüleriň effektlerini saýlap bolýar.

Başga ülňüler gerek bolan ýagdaýynda **goşmaça parametrler**  (**дополнительные параметры**) düwmäni ulanmaly

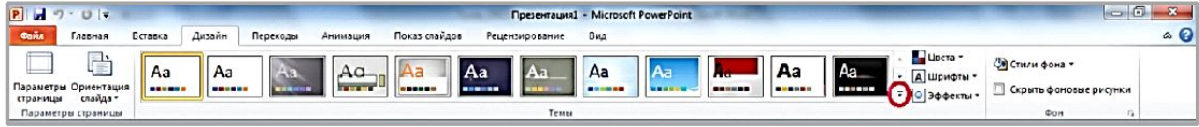

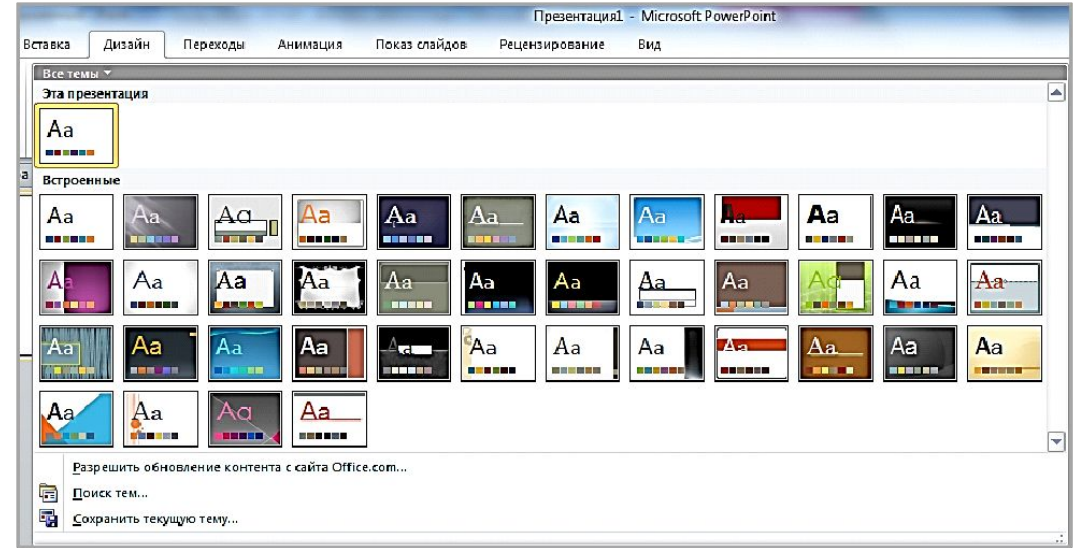

Saýlanyp alynýan parametrleriň elementler toplumyna: tekstiň şriftini we reňkini, ýazgylaryň daşky araçäk ölçegini we ýerleşme ýagdaýyny, ýerliginiň suratyny ülňüler diýip düşünilýär.

Ülňüleri diňe bir slaýd üçin däl, eýsem ähli slaýdlarda ulanmak bolar. Ülňüleri yzygider synlap, islän ülňümizii saýlaýarys.

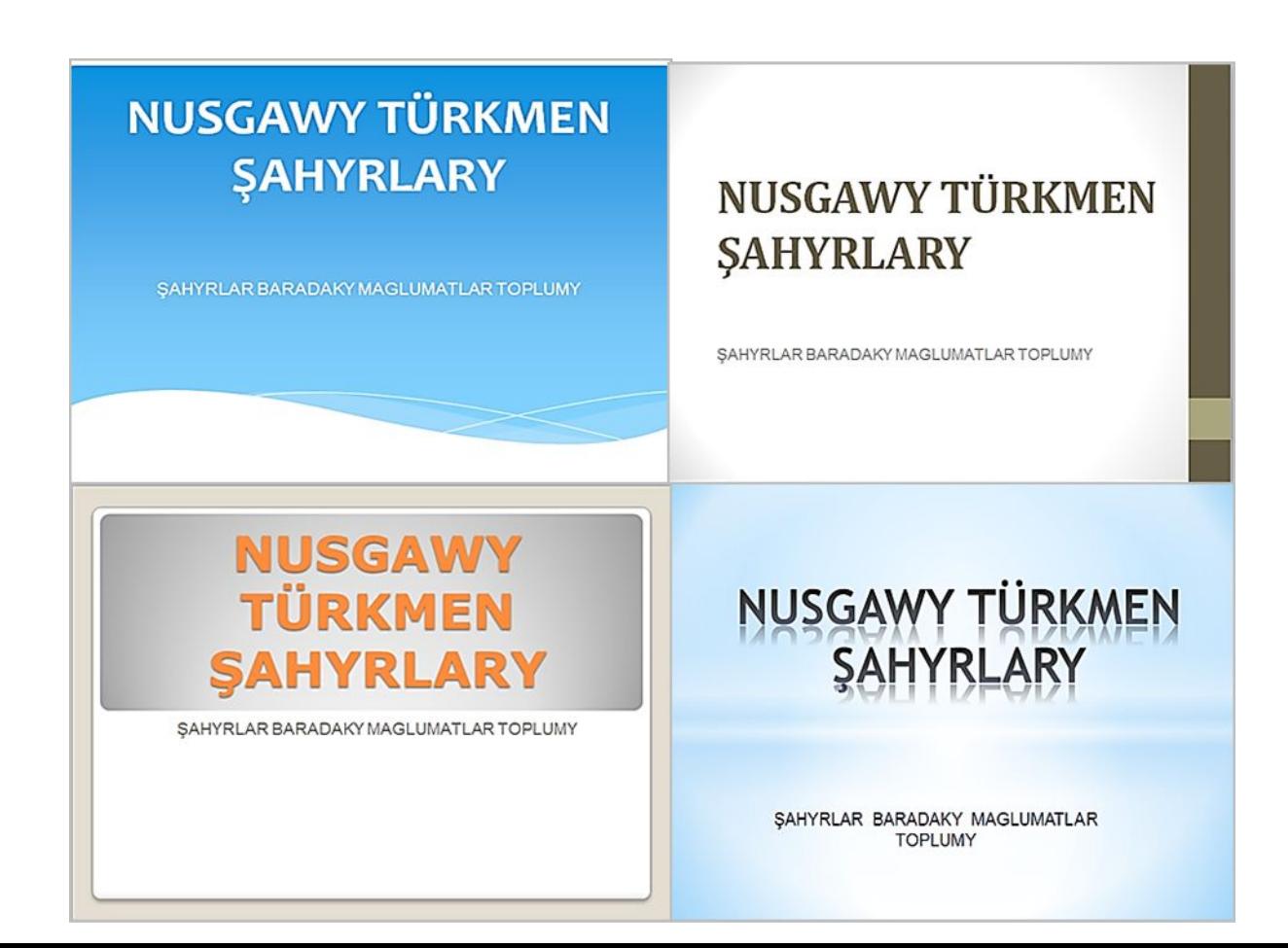

Käbir ülňüleriň internet torundan almak ýa-da özbaşdak döretmek bolar.

 Her bir bezeg ülňüsi üçin birnäçe reňkleriň utgaşmasy bardyr, ol **reňk shemasy**  diýip atlandyrylýar.

**Reňk shemasyny saýlamak.** Reňk shemasyndan ülňüniň reňkini çalyşmagy slaýdda barlap göreliň. **Дизайн** menýudan **Дизайн→Цвета** yzygiderligi ýerine ýetirip, işjeň slaýdyň reňkini üýtgedip bolar.

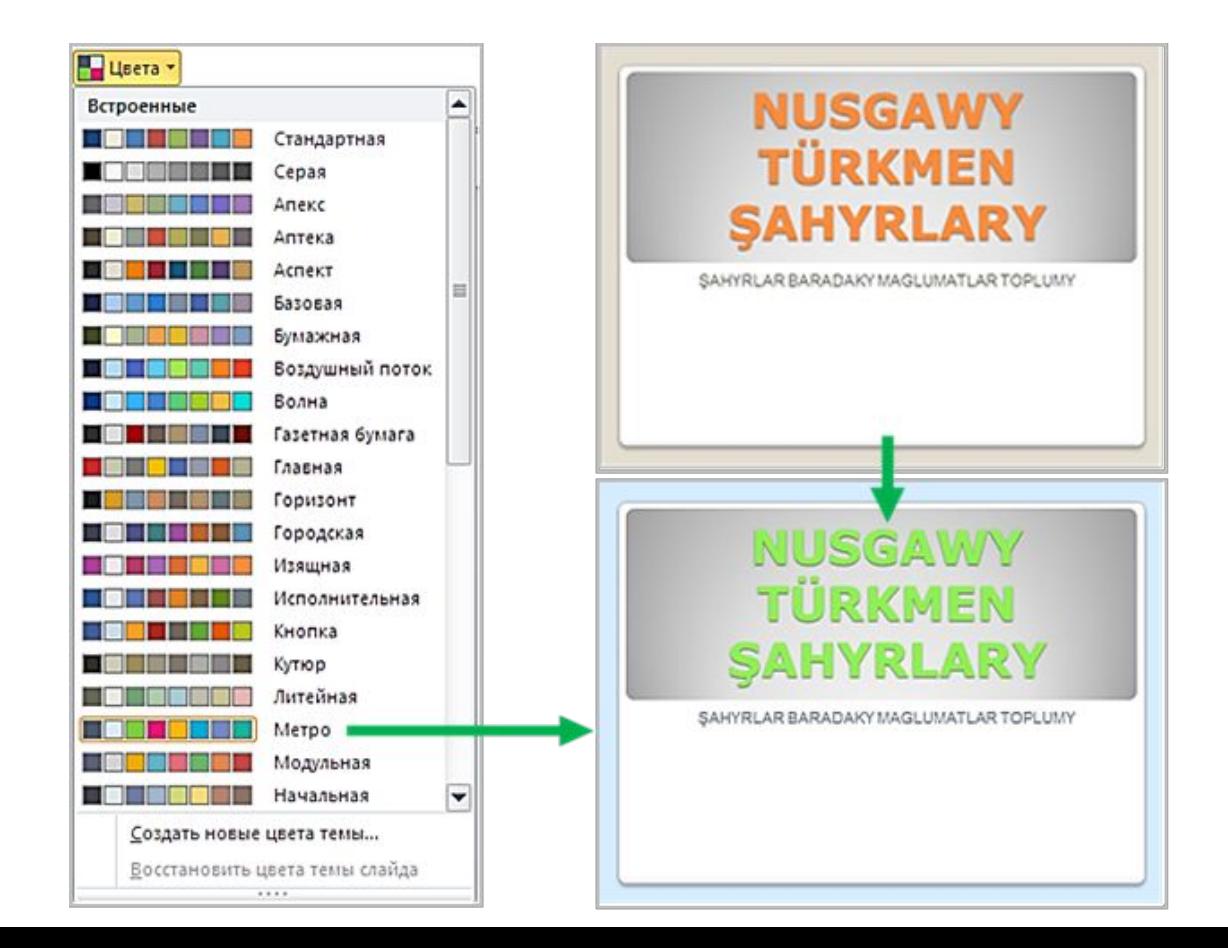

 Slaýddaky suratyň we ýerliginiň reňkini, ýazgynyň reňkini özüň saýlap döretmek bolar.

Ilki başdaky ülňi esasynda ikinji slaýdy döredeliň.

 Onuň üçin **Главная menýudan Главная→Создать слайд** yzygiderligi ýa-da **Ctrl+M** klawişleriň utgaşmasyny ulanmak bolar.

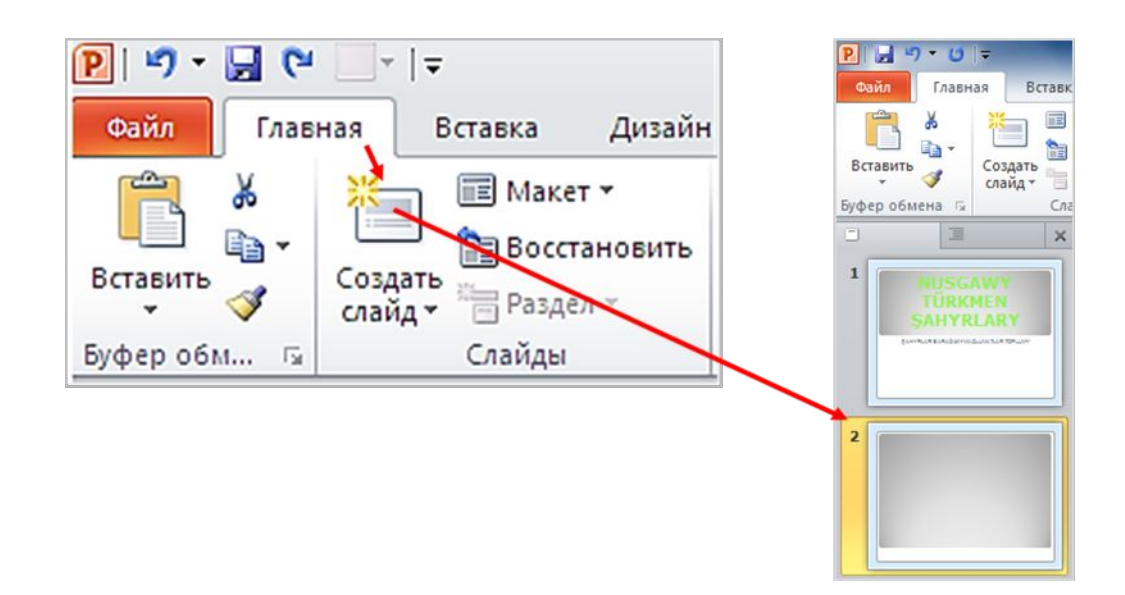

Slaýdyň sözbaşysynda ŞAHYRLAR sözi we aşaky böleginde şahyrlaryň atlaryny ýerleşdirmeli. Şonuň üçin, **титульный слайд** maketi saýlamaly. Slaýda tekstleri girizýäris we ş.m.

Interaktiw-multimedia elektron gollanmanyň awtorlary:

> Saryýew Döwran Atayew Kakageldi Garýagdyýew Oraz